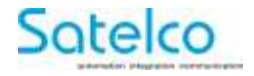

## **IP-Relais Modul R-ET- 4 / 12**

# **Benutzerhandbuch**

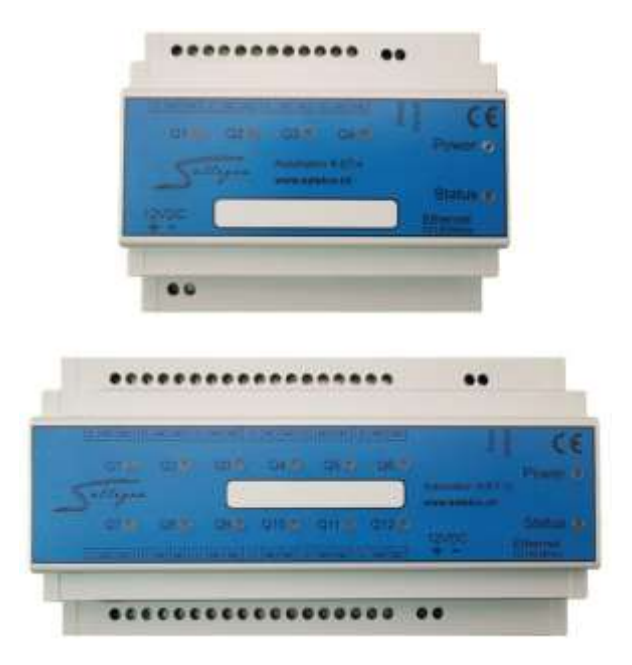

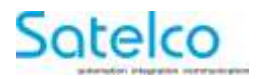

## **Inhaltsverzeichnis**

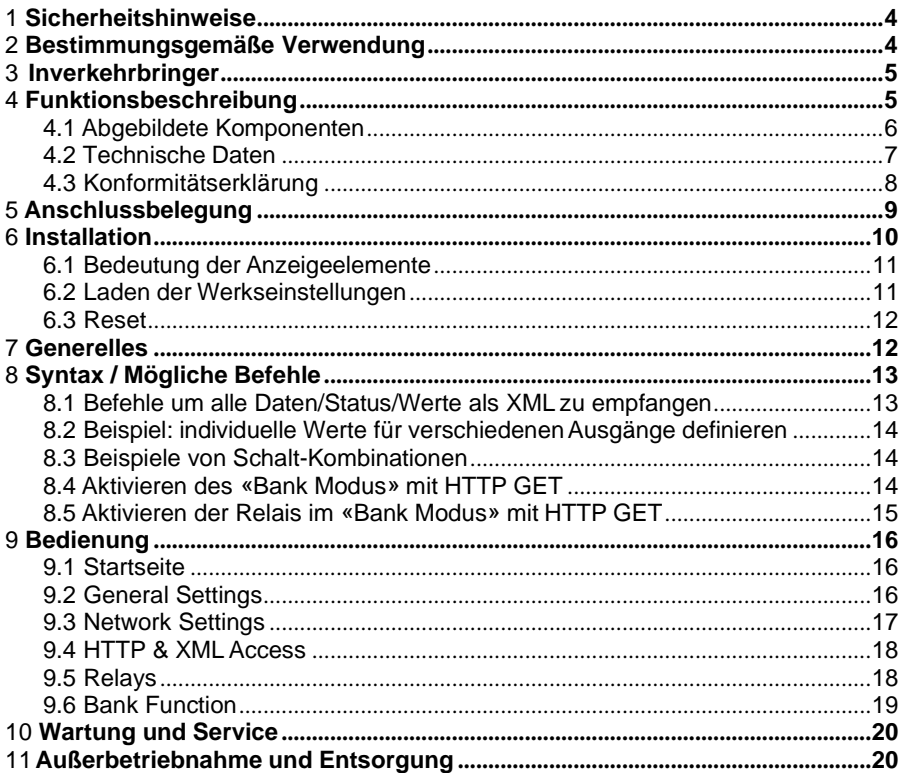

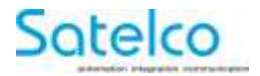

## <span id="page-2-0"></span>**1 Sicherheitshinweise**

- ∯ – Halten Sie das Gerät von Regen oder Nässefern
	- Setzen Sie das Gerät keinen schweren Erschütterungenoder Vibrationen aus
	- Bei offensichtlicher Beschädigung darf das Gerät nicht in Betrieb genommen werden

## <span id="page-2-1"></span>**2 Bestimmungsgemäße Verwendung**

Das Gerät darf nur für die folgende Einsatzzwecke verwendet werden:

- Schalten von Beleuchtungseinrichtungen
- Steuern von Rollladen und Jalousien
- Schalten kleinerer Lasten bis zur angegebenen Maximallast. (nur Ohmsche Lasten)

**Eine andersartige Verwendung des Gerätes ist nicht zulässig.**

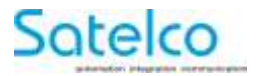

### **3 Inverkehrbringer / Hersteller**

Satelco AG Seestrasse 241 CH-8804 Au / Wädenswil Switzerland

Tel: +41 (0) 44 787 06 07 Fax: +41 (0) 44 787 06 08 E-mail: [satelco@satelco.ch](mailto:satelco@satelco.ch) Web: [www.satelco.ch](http://www.satelco.ch/)

## <span id="page-3-0"></span>**4 Funktionsbeschreibung**

#### **Lesen Sie alle Sicherheitshinweise und Anweisungen.**

Versäumnisse bei der Einhaltung der Sicherheitshinweise und Anweisungen können elektrischen Schlag, Brand und/oder schwere Verletzungen verursachen.

#### **Bewahren Sie diese Anweisung gut auf.**

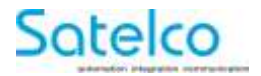

#### <span id="page-4-0"></span>**4.1 Abgebildete Komponenten**

Die Nummerierung der abgebildeten Komponenten bezieht sich auf die Darstellung des IP-Relais auf der Grafikseite

- 1 IP Relais R-ET-4 / R-ET-12
- 2 Anzeige Relais Q1 Q4 / Q1– Q12
- 3 Power Anzeige
- 4 StatusAnzeige
- 5 Netzwerkkabel \*
- 6 Spannungsversorgungsleitung 12VDC, ±10% \*
- 7 Taster "Reset"
- 8 Taster "Default" (Werkseinstellung)

#### **\*Abgebildetes oder beschriebenes Zubehör gehört nicht zum Standard-Lieferumfang**

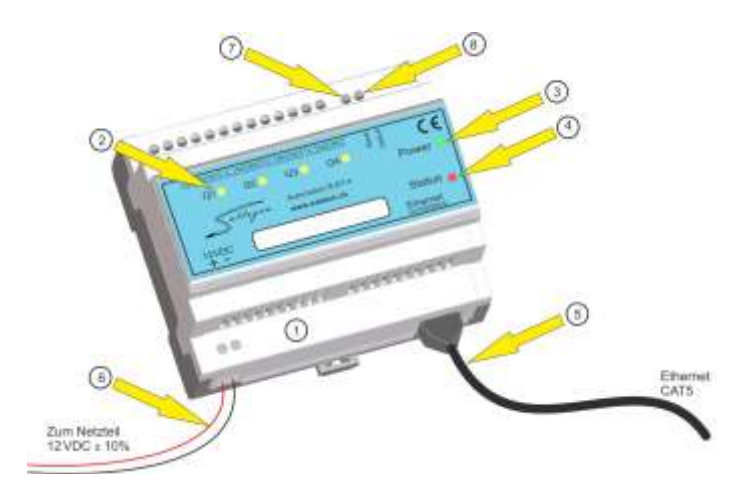

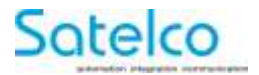

#### <span id="page-5-0"></span>**4.2 Technische Daten**

IP-Relais R-ET-4 / R-ET-12 Spannungsversorgung 12VDC,  $\pm$  10%

Zulässiger Temperaturbereich 0-70°C Anzahl der Schaltausgänge 4 Wechselkontakte (R-ET-4)

Strombelastbarkeit der Relais 250V AC/max. 16A

Spezifisches Gewicht 6,225 kg Schutzklasse II, IP21, EN 60529

Stromaufnahme R-ET-4 max. 400 mA R-ET-12 max. 840 mA

Ethernet 10/100 Mbit/s, Full Duplex, RJ45 2 LEDs (Orange & Grün)

12 Wechselkontakte (R-ET-12) 1 Kontroll-LED pro Kanal

10A (100% ED) 16 A ( 20% ED)

ED = Einschaltdauer (10 Min.)

Protokolle und Zugriff **HTTP Webserver, SNMP, DHCP** 

Kompatibilität openHAB kompatibel Sallegra IOT (Internet Of Things)

Montage DIN-Schiene TS35, EN 50022

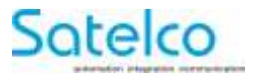

### <span id="page-6-0"></span>**4.3 Konformitätserklärung**

Wir erklären in alleiniger Verantwortung, dass das unter "Technische Daten" beschriebene Produkt mit den folgenden Normen oder normativen Dokumenten übereinstimmt:

CE

EN 60745

EN 61000-4-2 / -4-3 / -4-4/ -4-5 / -4-6 / -4-11

EN 61000-6-2 / -6-3

EN 61131-2

Technische Unterlagen bei:

Satelco AG Seestrasse 241 CH-8804 Au / Wädenswil **Switzerland** 

Thomas A. Theurer CEO Satelco

06.07.2017

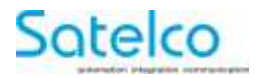

## <span id="page-7-0"></span>**5 Anschlussbelegung**

Nachstehend ist die Anschlussbelegung des Moduls beschrieben.

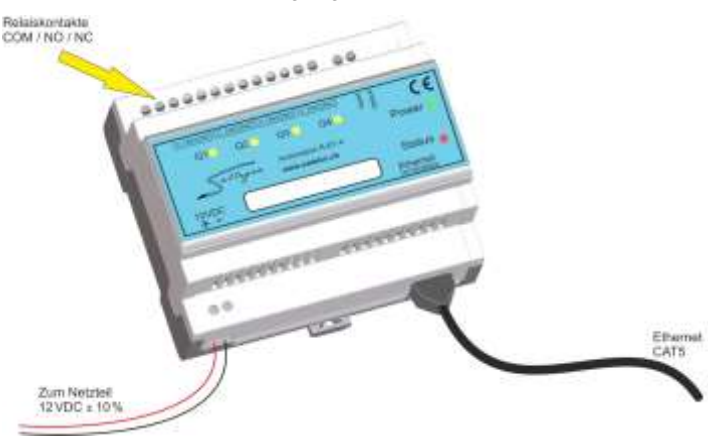

Das IP-Relais verfügt über 4 Relais, welche individuell geschaltet werden können. Der Anschluss erfolgt über Schraubanschlüsse, die wie auf der Front abgedruckt, folgende Belegung haben:

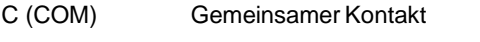

NO normally open (Schließer-Kontakt)

NC normally closed (Öffner-Kontakt)

Die Spannungsversorgung erfolgt über Schraubanschlüsse links unten am Gerät.

Hierbei ist die Polarität zu beachten. Linke Schraubklemme +12 V, die rechte 0 V (GND).

Als Ethernet-Kabel müssen Kabel eingesetzt werden, die der Kategorie "CAT 5e" oder besser entsprechen.

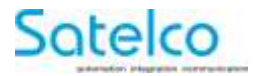

## <span id="page-8-0"></span>**6 Installation**

Die Installation des IP-Relais darf ausschließlich durch eine autorisierte Fachkraft erfolgen.

Für einen sicheren Betrieb dürfen nur folgende Netzteile in Kombination mit diesem Gerät eingesetzt werden:

Satelco 304651 12 VDC / 2 A

Satelco 305027 12 VDC / 4 A

#### <span id="page-8-1"></span>**6.1 Bedeutung der Anzeigeelemente**

Über die in der Front integrierten Anzeigeelemente des IP-Relais, können verschiedene Zustände des Gerätes anzeigt werden.

Q1 ... Q4 (gelb)

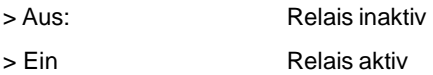

Power (grün):

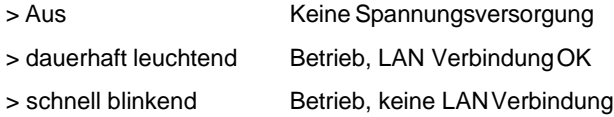

Status (rot):

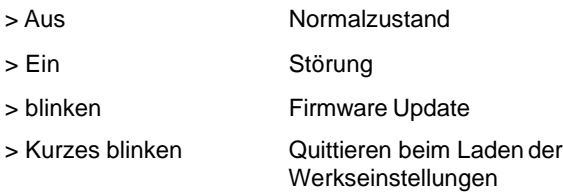

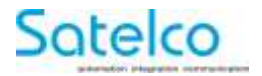

#### <span id="page-9-0"></span>**6.2 Laden der Werkseinstellungen**

Bei einer versehentlichen Fehlprogrammierung können die Werkseinstellungen geladen werden.

Hierzu den Taster **(8)** welcher auf der Front mit "**Default**" gekennzeichnet ist mit einem Kunststoffstift vorsichtig und gerade für 2 Sek. betätigen.

Es werden alle Einstellungen und die IP-Adresse zurückgesetzt. Das Gerät ist danach wieder mit der Standard IP-Adresse erreichbar.

### <span id="page-9-1"></span>**6.3 Reset**

Mittels diesem Taster **(7)** welcher mit "**Reset**" gekennzeichnet ist, kann die Steuerung neu gestartet werden.

## <span id="page-9-2"></span>**7 Generelles**

Das IP-Relais <<R-ET-4>> Sallegra Automation Modul hat eine eingebaute Web-Oberfläche, welche mittels der IP-Adresse über den Standard-Port 80 (Werkseinstellung) angesprochen werden kann.

- Standard-IP-Adresse **192.168.0.100**
- Standard-Passwort **admin**

Unter [www.satelco.ch](http://www.satelco.ch/) kann im Download-Bereich der aktuelle "Sallegra Explorer", ein Plattform-unabhängiges Software-Tool, heruntergeladen werden.

Damit kann das Gerät im Netzwerk identifiziert, umkonfiguriert oder die Firmware des Gerätes aktualisiert werden.

Die Geräte können ebenfalls über HTTP-GET-Befehle gesteuert werden. Die dazugehörige Syntax ist weiter unten aufgeführt. Ebenso finden Sie dort auch eine komplette Standardantwort des Gerätes auf die Befehle.

Die HTTP-GET-Befehle, welche in diesem Handbuch aufgeführt sind, wurden in **blau** markiert, die XML-Antwort des Gerätes in **rot**.

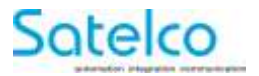

### <span id="page-10-0"></span>**8 Syntax / Mögliche Befehle**

#### <span id="page-10-1"></span>**8.1 Befehle um alle Daten/Status/Werte als XML zu empfangen**

**Befehl: [http://IP](http://ip/) of device/current\_state.xml?pw=admin**

Antwort des Gerätes auf diesen Befehl: <CurrentState> <Relay1> <Name>RELAY1</Name> <State>0</State> </Relay1> <Relay2> <Name>RELAY2</Name> <State>0</State> </Relay2> <Relay3> <Name>RELAY3</Name> <State>0</State> </Relay3> <Relay4> <Name>RELAY4</Name> <State>0</State> </Relay4>  $<$ Bank1 $>$ <BankStatus>disabled</BankStatus> <BankDir>stop</BankDir> </Bank1> <Bank2> <BankStatus>disabled</BankStatus> <BankDir>stop</BankDir> </Bank2> <MAC>xx:xx:xx:xx:xx:xx</MAC> </CurrentState>

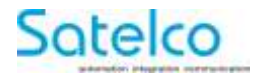

#### <span id="page-11-0"></span>**8.2 Beispiel: individuelle Werte für verschiedenen Ausgänge definieren**

Setzen von Relay 1 auf "ON" : [http://IP o](http://ip/)f device/current\_state.xml?pw=admin&Relay1=1 Setzen von Relay 1 auf "OFF" : [http://IP o](http://ip/)f device/current\_state.xml?pw=admin&Relay1=0 Setzen von Relay 2 auf "ON" : [http://IP o](http://ip/)f device/current\_state.xml?pw=admin&Relay2=1 Setzen von Relay 2 auf "OFF" : [http://IP](http://ip/) of device/current\_state.xml?pw=admin&Relay2=0

### <span id="page-11-1"></span>**8.3 Beispiele von Schalt-Kombinationen:**

Setzen von Relay 1 & 3 auf "ON" und 2 & 4 auf "OFF": [http://IP o](http://ip/)f device/current\_state.xml?pw=admin&Relay1=1&Relay2=0&Relay3=1&Relay4=0

 $Relay = 1 - 4 (12)$ 

Mögliche Werte der Relais: 0 oder 1 ( $0 = \text{off}$ , 1 = on)

### <span id="page-11-2"></span>**8.4 Aktivieren des «Bank Modus» mit HTTP GET**

Relais 1 & Relais 2 gegeneinander verriegelt: [http://IP](http://ip/) of device /current\_state.xml?pw=admin&BankStatus1=enabled

Relais 3 & Relais 4 gegeneinander verriegelt: [http://IP o](http://ip/)f device /current\_state.xml?pw=admin&BankStatus2=enabled

Mögliche Werte: enabled, disabled

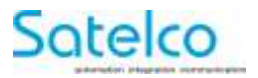

### <span id="page-12-0"></span>**8.5 Aktivieren der Relais im «Bank Modus» mit HTTP GET**

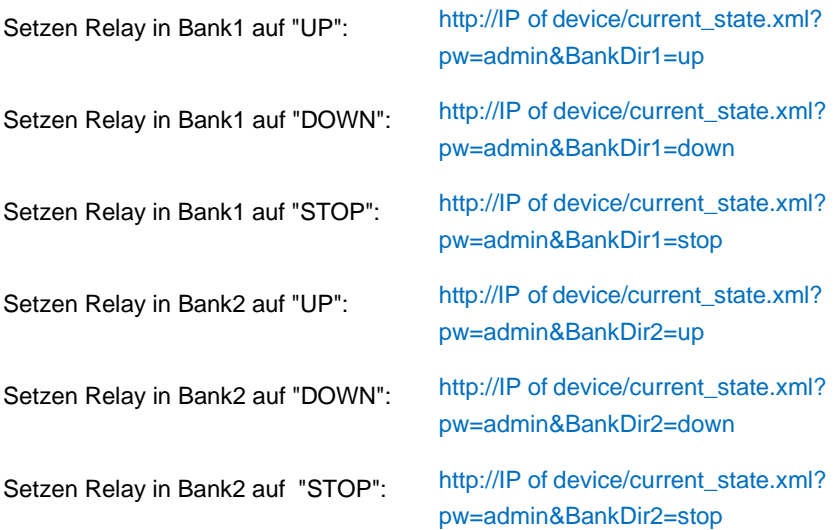

**Werte BankDir** BankDirN: up, stop, down (N=1...2)

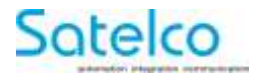

## <span id="page-13-0"></span>**9 Bedienung**

Nachfolgend wird die Bedienung und Konfiguration des IP-Relais mittels des integrierten Webinterface beschrieben. Abschließend müssen die jeweiligen Einstellungen mit "save" abspeichert werden.

### <span id="page-13-1"></span>**9.1 Startseite**

Nach den Aufrufen der IP-Adresse des Moduls wird man auf die Startseite weitergeleitet.

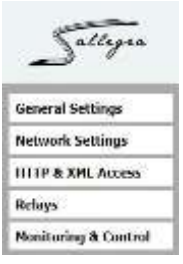

### <span id="page-13-2"></span>**9.2 General Settings**

Im Menüpunkt "General Settings" kann dem Gerät ein individueller Name zugewiesen werden.

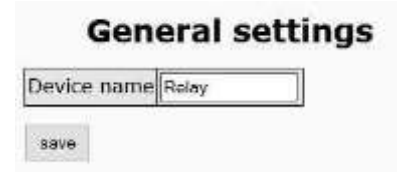

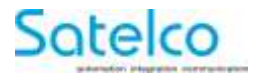

### <span id="page-14-0"></span>**9.3 Network Settings**

Unter diesem Menüpunkt können die Netzwerkeinstellungen vorgenommen werden.

#### **Network configuration**

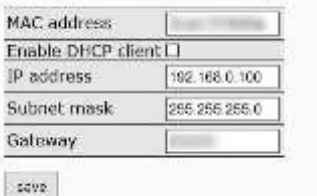

Das Gerät kann die IP-Konfiguration von einem DHCP-Server beziehen oder eine statische Konfiguration verwenden.

Bei einer Änderung der Einstellung ist das Gerät kurzzeitig nicht erreichbar.

#### <span id="page-14-1"></span>**9.4 HTTP & XML Access**

Hier können die Einstellungen für den HTTP bzw. XML Zugriff geändert werden.

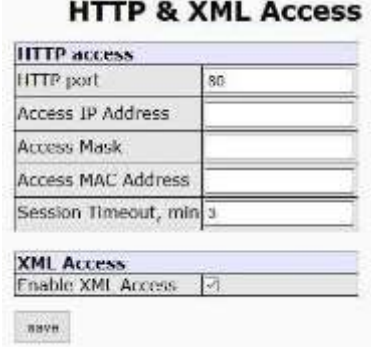

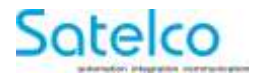

#### <span id="page-15-0"></span>**9.5 Relays**

In diesem Fenster können den Relais einzelne Namen zugewiesen, sowie die "Bank Function" aktiviert werden.  $B = 1$ 

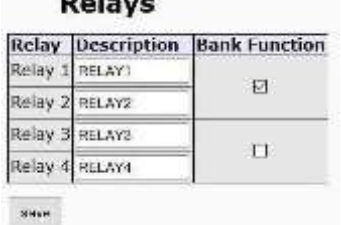

## <span id="page-15-1"></span>**9.6 Bank Function**

Die Bank Funktion ist eine Verriegelung zwischen 2 Relais, so dass diese 2 Relais nicht gleichzeitig eingeschaltet werden können. Dies ist beispielsweise wichtig für Storen/Rollladen.

Nachstehend wird der Zusammenhang zwischen Relais und "Bank Function" über das Webinterface gezeigt.

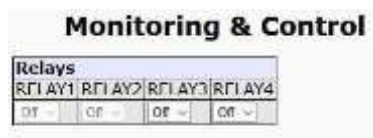

Wenn die "Bank Function" aktiviert ist, sind (wie hier Relais 1 und 2) nicht über das Drop-Down-Schaltelement aktivierbar.

Diese können nur mittels der **UP / STOP / DOWN** – Schaltflächen verwendet werden.

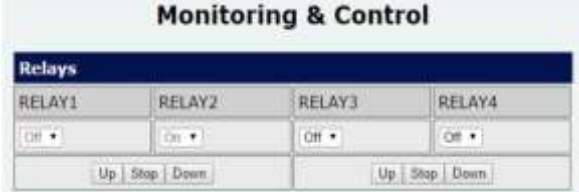

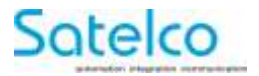

## <span id="page-16-0"></span>**10 Wartung und Service**

Das Gerät bedarf keiner besonderen Wartung.

Das Gehäuse darf nicht geöffnet werden.

## <span id="page-16-1"></span>**11 Außerbetriebnahme und Entsorgung**

#### **Außerbetriebnahme**

Die Deinstallation ist nur durch einen autorisierten Fachbetrieb durchzuführen.

#### **Entsorgung**

IP-Relais, Zubehör und Verpackung sollen einer umweltgerechten Wiederverwertung zugeführt werden.

#### **Nur für die Schweiz**

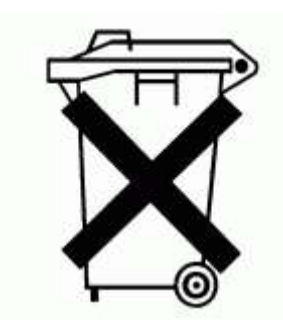

Werfen Sie dieses Gerät nicht in den Hausmüll!

Gemäss der Schweizerische Richtlinie VREG, SR 814.620 über Elektro- und Elektronik-Altgeräte und ihrer Umsetzung in Nationales Recht, müssen nicht mehr gebrauchsfähige Gerate getrennt gesammelt und einer umweltgerechten Wiederverwertung zugeführt werden.

**Änderungen vorbehalten**

Version 01.10 / 07.07.2017

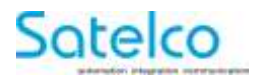

## **Notizen**

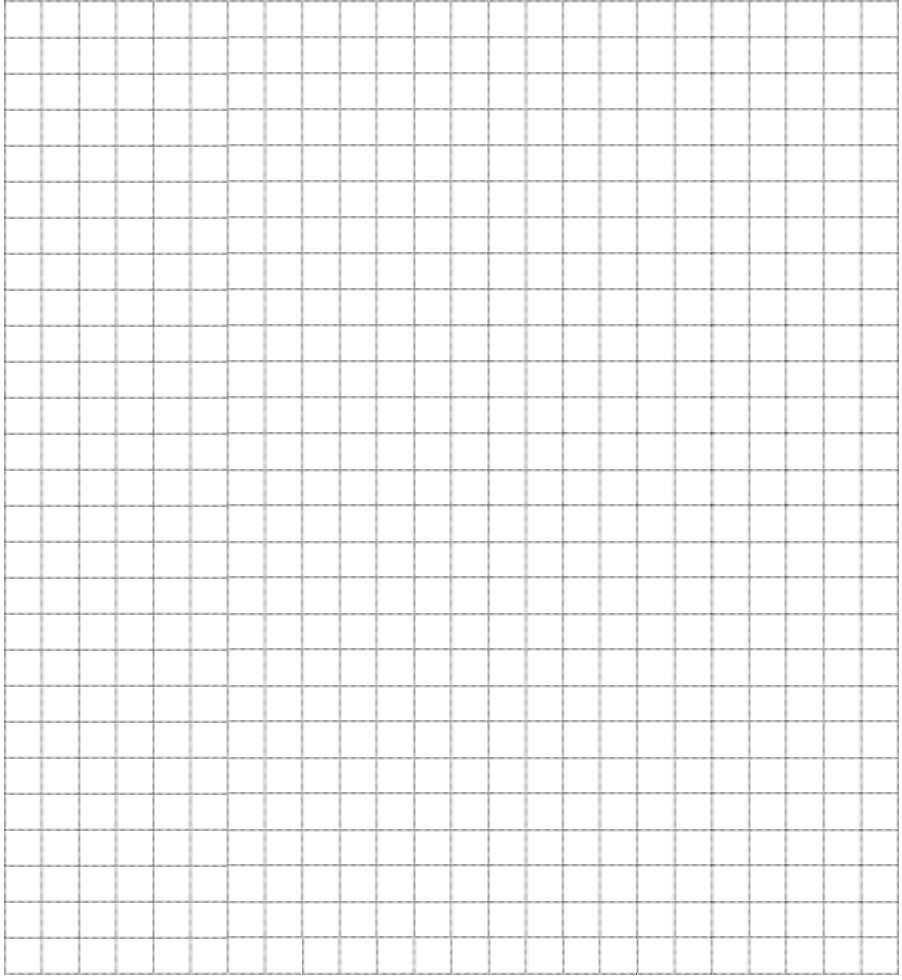